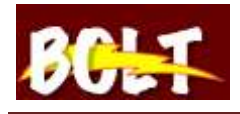

## **How to Enter Office Hours**

- 1. Log into BOLT
- 2. Click on '**Profile**' in the **My Settings** widget

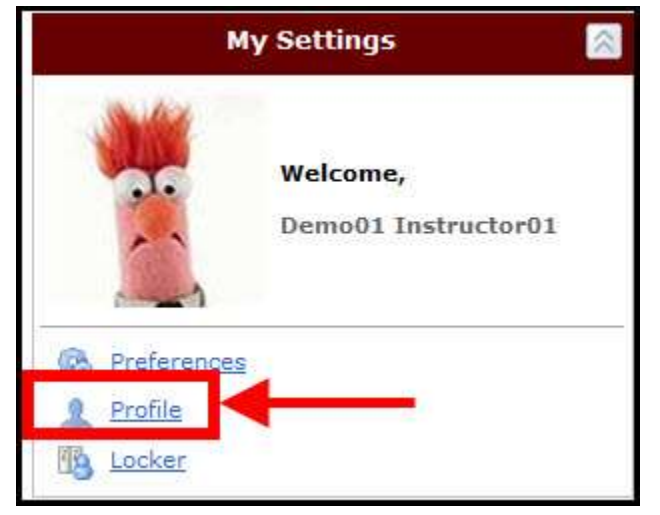

3. On '**Edit My User Profile**' page, enter Office Hours

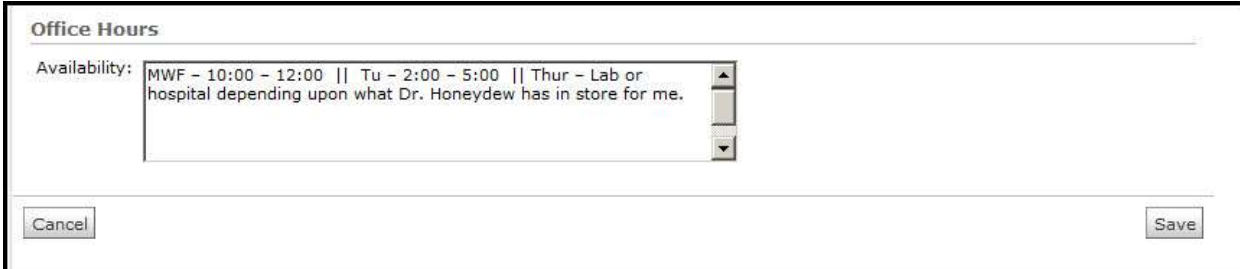